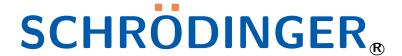

# Attendee Information

#### Note

This document contains information which can be handed out to the attendees of a workshop for which this Virtual Cluster is used. Each page of the document contains attendee login information for a single account, i.e., the document can be printed out and distributed to workshop attendees such that each attendee gets one page and, thus, gets one login credential.

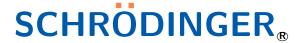

Welcome to the Schrödinger Workshop. A virtual workstation has been prepared for you. This virtual workstation can be accessed with your web browser using the following URL:

https://frontend.ucsdnov8.tsg.schrodinger.com

You may use the following login credentials to access your desktop:

**Username:** user-1

Password: schrodinger-cGH5

### **Usage Information**

The following tips can help you to work efficiently with your virtual workstation.

• **Question:** What can be done if the desktop doesn't load properly, gets stuck, or has other problems?

**Answer:** Press the "Reload" button of your browser. This will reconnect to the remote desktop and will reload the web application.

- Question: How can the size/resolution of the remote desktop be changed?
   Answer: Open the "Control Center" found in the "System" menu on the upper panel of the desktop. Then select "Displays" and change the resolution in the dialog window which opens.
- Question: How to make the remote desktop window fit the browser window?
   Answer: Press the "Reload" button of your browser after resizing the browser window.
- Question: How to submit jobs to the compute backend of the virtual workstation?
   Answer: Most computations in Schrödinger Suite can be started on a compute backend. The computational resources of this compute backend (if available for your virtual workstation) show up as "compute-<number>-[cpu/gpu]", in the dialogs which allow you to select specific hosts for your computations. Selecting such an entry will submit your simulation jobs to the compute backend of your virtal workstation. Please follow the advice of your trainer when submitting compute jobs.
- Question: How can files be transferred from a local client to the virtual workstation or vice versa?

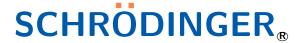

Welcome to the Schrödinger Workshop. A virtual workstation has been prepared for you. This virtual workstation can be accessed with your web browser using the following URL:

https://frontend.ucsdnov8.tsg.schrodinger.com

You may use the following login credentials to access your desktop:

**Username:** user-2

Password: schrodinger-4Psb

### **Usage Information**

The following tips can help you to work efficiently with your virtual workstation.

• **Question:** What can be done if the desktop doesn't load properly, gets stuck, or has other problems?

**Answer:** Press the "Reload" button of your browser. This will reconnect to the remote desktop and will reload the web application.

- Question: How can the size/resolution of the remote desktop be changed?
   Answer: Open the "Control Center" found in the "System" menu on the upper panel of the desktop. Then select "Displays" and change the resolution in the dialog window which opens.
- Question: How to make the remote desktop window fit the browser window?
   Answer: Press the "Reload" button of your browser after resizing the browser window.
- Question: How to submit jobs to the compute backend of the virtual workstation?
   Answer: Most computations in Schrödinger Suite can be started on a compute backend. The computational resources of this compute backend (if available for your virtual workstation) show up as "compute-<number>-[cpu/gpu]", in the dialogs which allow you to select specific hosts for your computations. Selecting such an entry will submit your simulation jobs to the compute backend of your virtal workstation. Please follow the advice of your trainer when submitting compute jobs.
- Question: How can files be transferred from a local client to the virtual workstation or vice versa?

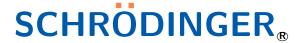

Welcome to the Schrödinger Workshop. A virtual workstation has been prepared for you. This virtual workstation can be accessed with your web browser using the following URL:

https://frontend.ucsdnov8.tsg.schrodinger.com

You may use the following login credentials to access your desktop:

**Username:** user-3

Password: schrodinger-GBRK

### **Usage Information**

The following tips can help you to work efficiently with your virtual workstation.

• **Question:** What can be done if the desktop doesn't load properly, gets stuck, or has other problems?

**Answer:** Press the "Reload" button of your browser. This will reconnect to the remote desktop and will reload the web application.

- Question: How can the size/resolution of the remote desktop be changed?
   Answer: Open the "Control Center" found in the "System" menu on the upper panel of the desktop. Then select "Displays" and change the resolution in the dialog window which opens.
- Question: How to make the remote desktop window fit the browser window?
   Answer: Press the "Reload" button of your browser after resizing the browser window.
- Question: How to submit jobs to the compute backend of the virtual workstation?
   Answer: Most computations in Schrödinger Suite can be started on a compute backend. The computational resources of this compute backend (if available for your virtual workstation) show up as "compute-<number>-[cpu/gpu]", in the dialogs which allow you to select specific hosts for your computations. Selecting such an entry will submit your simulation jobs to the compute backend of your virtal workstation. Please follow the advice of your trainer when submitting compute jobs.
- Question: How can files be transferred from a local client to the virtual workstation or vice versa?

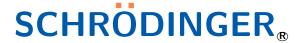

Welcome to the Schrödinger Workshop. A virtual workstation has been prepared for you. This virtual workstation can be accessed with your web browser using the following URL:

https://frontend.ucsdnov8.tsg.schrodinger.com

You may use the following login credentials to access your desktop:

**Username:** user-4

Password: schrodinger-CiV6

### **Usage Information**

The following tips can help you to work efficiently with your virtual workstation.

• **Question:** What can be done if the desktop doesn't load properly, gets stuck, or has other problems?

**Answer:** Press the "Reload" button of your browser. This will reconnect to the remote desktop and will reload the web application.

- Question: How can the size/resolution of the remote desktop be changed?
   Answer: Open the "Control Center" found in the "System" menu on the upper panel of the desktop. Then select "Displays" and change the resolution in the dialog window which opens.
- Question: How to make the remote desktop window fit the browser window?
   Answer: Press the "Reload" button of your browser after resizing the browser window.
- Question: How to submit jobs to the compute backend of the virtual workstation?
   Answer: Most computations in Schrödinger Suite can be started on a compute backend. The computational resources of this compute backend (if available for your virtual workstation) show up as "compute-<number>-[cpu/gpu]", in the dialogs which allow you to select specific hosts for your computations. Selecting such an entry will submit your simulation jobs to the compute backend of your virtal workstation. Please follow the advice of your trainer when submitting compute jobs.
- Question: How can files be transferred from a local client to the virtual workstation or vice versa?

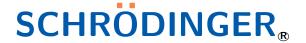

Welcome to the Schrödinger Workshop. A virtual workstation has been prepared for you. This virtual workstation can be accessed with your web browser using the following URL:

https://frontend.ucsdnov8.tsg.schrodinger.com

You may use the following login credentials to access your desktop:

**Username:** user-5

Password: schrodinger-uJNj

### **Usage Information**

The following tips can help you to work efficiently with your virtual workstation.

• **Question:** What can be done if the desktop doesn't load properly, gets stuck, or has other problems?

**Answer:** Press the "Reload" button of your browser. This will reconnect to the remote desktop and will reload the web application.

- Question: How can the size/resolution of the remote desktop be changed?
   Answer: Open the "Control Center" found in the "System" menu on the upper panel of the desktop. Then select "Displays" and change the resolution in the dialog window which opens.
- Question: How to make the remote desktop window fit the browser window?
   Answer: Press the "Reload" button of your browser after resizing the browser window.
- Question: How to submit jobs to the compute backend of the virtual workstation?
   Answer: Most computations in Schrödinger Suite can be started on a compute backend. The computational resources of this compute backend (if available for your virtual workstation) show up as "compute-<number>-[cpu/gpu]", in the dialogs which allow you to select specific hosts for your computations. Selecting such an entry will submit your simulation jobs to the compute backend of your virtal workstation. Please follow the advice of your trainer when submitting compute jobs.
- Question: How can files be transferred from a local client to the virtual workstation or vice versa?

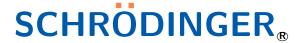

Welcome to the Schrödinger Workshop. A virtual workstation has been prepared for you. This virtual workstation can be accessed with your web browser using the following URL:

https://frontend.ucsdnov8.tsg.schrodinger.com

You may use the following login credentials to access your desktop:

**Username:** user-6

Password: schrodinger-QlGF

### **Usage Information**

The following tips can help you to work efficiently with your virtual workstation.

• **Question:** What can be done if the desktop doesn't load properly, gets stuck, or has other problems?

**Answer:** Press the "Reload" button of your browser. This will reconnect to the remote desktop and will reload the web application.

- Question: How can the size/resolution of the remote desktop be changed?
   Answer: Open the "Control Center" found in the "System" menu on the upper panel of the desktop. Then select "Displays" and change the resolution in the dialog window which opens.
- Question: How to make the remote desktop window fit the browser window?
   Answer: Press the "Reload" button of your browser after resizing the browser window.
- Question: How to submit jobs to the compute backend of the virtual workstation?
   Answer: Most computations in Schrödinger Suite can be started on a compute backend. The computational resources of this compute backend (if available for your virtual workstation) show up as "compute-<number>-[cpu/gpu]", in the dialogs which allow you to select specific hosts for your computations. Selecting such an entry will submit your simulation jobs to the compute backend of your virtal workstation. Please follow the advice of your trainer when submitting compute jobs.
- Question: How can files be transferred from a local client to the virtual workstation or vice versa?

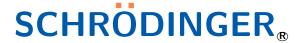

Welcome to the Schrödinger Workshop. A virtual workstation has been prepared for you. This virtual workstation can be accessed with your web browser using the following URL:

https://frontend.ucsdnov8.tsg.schrodinger.com

You may use the following login credentials to access your desktop:

**Username:** user-7

Password: schrodinger-rewf

### **Usage Information**

The following tips can help you to work efficiently with your virtual workstation.

• **Question:** What can be done if the desktop doesn't load properly, gets stuck, or has other problems?

**Answer:** Press the "Reload" button of your browser. This will reconnect to the remote desktop and will reload the web application.

- Question: How can the size/resolution of the remote desktop be changed?
   Answer: Open the "Control Center" found in the "System" menu on the upper panel of the desktop. Then select "Displays" and change the resolution in the dialog window which opens.
- Question: How to make the remote desktop window fit the browser window?
   Answer: Press the "Reload" button of your browser after resizing the browser window.
- Question: How to submit jobs to the compute backend of the virtual workstation?
   Answer: Most computations in Schrödinger Suite can be started on a compute backend. The computational resources of this compute backend (if available for your virtual workstation) show up as "compute-<number>-[cpu/gpu]", in the dialogs which allow you to select specific hosts for your computations. Selecting such an entry will submit your simulation jobs to the compute backend of your virtal workstation. Please follow the advice of your trainer when submitting compute jobs.
- Question: How can files be transferred from a local client to the virtual workstation or vice versa?

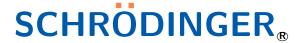

Welcome to the Schrödinger Workshop. A virtual workstation has been prepared for you. This virtual workstation can be accessed with your web browser using the following URL:

https://frontend.ucsdnov8.tsg.schrodinger.com

You may use the following login credentials to access your desktop:

**Username:** user-8

Password: schrodinger-H4Rk

### **Usage Information**

The following tips can help you to work efficiently with your virtual workstation.

• **Question:** What can be done if the desktop doesn't load properly, gets stuck, or has other problems?

**Answer:** Press the "Reload" button of your browser. This will reconnect to the remote desktop and will reload the web application.

- Question: How can the size/resolution of the remote desktop be changed?
   Answer: Open the "Control Center" found in the "System" menu on the upper panel of the desktop. Then select "Displays" and change the resolution in the dialog window which opens.
- Question: How to make the remote desktop window fit the browser window?
   Answer: Press the "Reload" button of your browser after resizing the browser window.
- Question: How to submit jobs to the compute backend of the virtual workstation?
   Answer: Most computations in Schrödinger Suite can be started on a compute backend. The computational resources of this compute backend (if available for your virtual workstation) show up as "compute-<number>-[cpu/gpu]", in the dialogs which allow you to select specific hosts for your computations. Selecting such an entry will submit your simulation jobs to the compute backend of your virtal workstation. Please follow the advice of your trainer when submitting compute jobs.
- Question: How can files be transferred from a local client to the virtual workstation or vice versa?

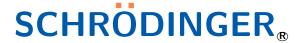

Welcome to the Schrödinger Workshop. A virtual workstation has been prepared for you. This virtual workstation can be accessed with your web browser using the following URL:

https://frontend.ucsdnov8.tsg.schrodinger.com

You may use the following login credentials to access your desktop:

**Username:** user-9

Password: schrodinger-QEce

### **Usage Information**

The following tips can help you to work efficiently with your virtual workstation.

 Question: What can be done if the desktop doesn't load properly, gets stuck, or has other problems?

**Answer:** Press the "Reload" button of your browser. This will reconnect to the remote desktop and will reload the web application.

- Question: How can the size/resolution of the remote desktop be changed?
   Answer: Open the "Control Center" found in the "System" menu on the upper panel of the desktop. Then select "Displays" and change the resolution in the dialog window which opens.
- Question: How to make the remote desktop window fit the browser window?
   Answer: Press the "Reload" button of your browser after resizing the browser window.
- Question: How to submit jobs to the compute backend of the virtual workstation?
   Answer: Most computations in Schrödinger Suite can be started on a compute backend. The computational resources of this compute backend (if available for your virtual workstation) show up as "compute-<number>-[cpu/gpu]", in the dialogs which allow you to select specific hosts for your computations. Selecting such an entry will submit your simulation jobs to the compute backend of your virtal workstation. Please follow the advice of your trainer when submitting compute jobs.
- Question: How can files be transferred from a local client to the virtual workstation or vice versa?

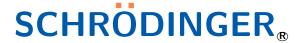

Welcome to the Schrödinger Workshop. A virtual workstation has been prepared for you. This virtual workstation can be accessed with your web browser using the following URL:

https://frontend.ucsdnov8.tsg.schrodinger.com

You may use the following login credentials to access your desktop:

**Username:** user-10

Password: schrodinger-u7oG

### **Usage Information**

The following tips can help you to work efficiently with your virtual workstation.

• **Question:** What can be done if the desktop doesn't load properly, gets stuck, or has other problems?

**Answer:** Press the "Reload" button of your browser. This will reconnect to the remote desktop and will reload the web application.

- Question: How can the size/resolution of the remote desktop be changed?
   Answer: Open the "Control Center" found in the "System" menu on the upper panel of the desktop. Then select "Displays" and change the resolution in the dialog window which opens.
- Question: How to make the remote desktop window fit the browser window?
   Answer: Press the "Reload" button of your browser after resizing the browser window.
- Question: How to submit jobs to the compute backend of the virtual workstation?
   Answer: Most computations in Schrödinger Suite can be started on a compute backend. The computational resources of this compute backend (if available for your virtual workstation) show up as "compute-<number>-[cpu/gpu]", in the dialogs which allow you to select specific hosts for your computations. Selecting such an entry will submit your simulation jobs to the compute backend of your virtal workstation. Please follow the advice of your trainer when submitting compute jobs.
- Question: How can files be transferred from a local client to the virtual workstation or vice versa?

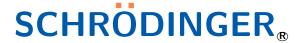

Welcome to the Schrödinger Workshop. A virtual workstation has been prepared for you. This virtual workstation can be accessed with your web browser using the following URL:

https://frontend.ucsdnov8.tsg.schrodinger.com

You may use the following login credentials to access your desktop:

**Username:** user-11

Password: schrodinger-hA9y

### **Usage Information**

The following tips can help you to work efficiently with your virtual workstation.

• **Question:** What can be done if the desktop doesn't load properly, gets stuck, or has other problems?

**Answer:** Press the "Reload" button of your browser. This will reconnect to the remote desktop and will reload the web application.

- Question: How can the size/resolution of the remote desktop be changed?
   Answer: Open the "Control Center" found in the "System" menu on the upper panel of the desktop. Then select "Displays" and change the resolution in the dialog window which opens.
- Question: How to make the remote desktop window fit the browser window?
   Answer: Press the "Reload" button of your browser after resizing the browser window.
- Question: How to submit jobs to the compute backend of the virtual workstation?
   Answer: Most computations in Schrödinger Suite can be started on a compute backend. The computational resources of this compute backend (if available for your virtual workstation) show up as "compute-<number>-[cpu/gpu]", in the dialogs which allow you to select specific hosts for your computations. Selecting such an entry will submit your simulation jobs to the compute backend of your virtal workstation. Please follow the advice of your trainer when submitting compute jobs.
- Question: How can files be transferred from a local client to the virtual workstation or vice versa?

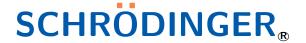

Welcome to the Schrödinger Workshop. A virtual workstation has been prepared for you. This virtual workstation can be accessed with your web browser using the following URL:

https://frontend.ucsdnov8.tsg.schrodinger.com

You may use the following login credentials to access your desktop:

**Username:** user-12

Password: schrodinger-n0eX

### **Usage Information**

The following tips can help you to work efficiently with your virtual workstation.

• **Question:** What can be done if the desktop doesn't load properly, gets stuck, or has other problems?

**Answer:** Press the "Reload" button of your browser. This will reconnect to the remote desktop and will reload the web application.

- Question: How can the size/resolution of the remote desktop be changed?
   Answer: Open the "Control Center" found in the "System" menu on the upper panel of the desktop. Then select "Displays" and change the resolution in the dialog window which opens.
- Question: How to make the remote desktop window fit the browser window?
   Answer: Press the "Reload" button of your browser after resizing the browser window.
- Question: How to submit jobs to the compute backend of the virtual workstation?
   Answer: Most computations in Schrödinger Suite can be started on a compute backend. The computational resources of this compute backend (if available for your virtual workstation) show up as "compute-<number>-[cpu/gpu]", in the dialogs which allow you to select specific hosts for your computations. Selecting such an entry will submit your simulation jobs to the compute backend of your virtal workstation. Please follow the advice of your trainer when submitting compute jobs.
- Question: How can files be transferred from a local client to the virtual workstation or vice versa?

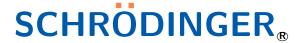

Welcome to the Schrödinger Workshop. A virtual workstation has been prepared for you. This virtual workstation can be accessed with your web browser using the following URL:

https://frontend.ucsdnov8.tsg.schrodinger.com

You may use the following login credentials to access your desktop:

**Username:** user-13

Password: schrodinger-o9L5

### **Usage Information**

The following tips can help you to work efficiently with your virtual workstation.

• **Question:** What can be done if the desktop doesn't load properly, gets stuck, or has other problems?

**Answer:** Press the "Reload" button of your browser. This will reconnect to the remote desktop and will reload the web application.

- Question: How can the size/resolution of the remote desktop be changed?
   Answer: Open the "Control Center" found in the "System" menu on the upper panel of the desktop. Then select "Displays" and change the resolution in the dialog window which opens.
- Question: How to make the remote desktop window fit the browser window?
   Answer: Press the "Reload" button of your browser after resizing the browser window.
- Question: How to submit jobs to the compute backend of the virtual workstation?
   Answer: Most computations in Schrödinger Suite can be started on a compute backend. The computational resources of this compute backend (if available for your virtual workstation) show up as "compute-<number>-[cpu/gpu]", in the dialogs which allow you to select specific hosts for your computations. Selecting such an entry will submit your simulation jobs to the compute backend of your virtal workstation. Please follow the advice of your trainer when submitting compute jobs.
- Question: How can files be transferred from a local client to the virtual workstation or vice versa?

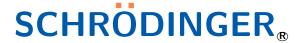

Welcome to the Schrödinger Workshop. A virtual workstation has been prepared for you. This virtual workstation can be accessed with your web browser using the following URL:

https://frontend.ucsdnov8.tsg.schrodinger.com

You may use the following login credentials to access your desktop:

**Username:** user-14

Password: schrodinger-s9vy

#### **Usage Information**

The following tips can help you to work efficiently with your virtual workstation.

• **Question:** What can be done if the desktop doesn't load properly, gets stuck, or has other problems?

**Answer:** Press the "Reload" button of your browser. This will reconnect to the remote desktop and will reload the web application.

- Question: How can the size/resolution of the remote desktop be changed?
   Answer: Open the "Control Center" found in the "System" menu on the upper panel of the desktop. Then select "Displays" and change the resolution in the dialog window which opens.
- Question: How to make the remote desktop window fit the browser window?
   Answer: Press the "Reload" button of your browser after resizing the browser window.
- Question: How to submit jobs to the compute backend of the virtual workstation?
   Answer: Most computations in Schrödinger Suite can be started on a compute backend. The computational resources of this compute backend (if available for your virtual workstation) show up as "compute-<number>-[cpu/gpu]", in the dialogs which allow you to select specific hosts for your computations. Selecting such an entry will submit your simulation jobs to the compute backend of your virtal workstation. Please follow the advice of your trainer when submitting compute jobs.
- Question: How can files be transferred from a local client to the virtual workstation or vice versa?

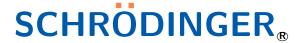

Welcome to the Schrödinger Workshop. A virtual workstation has been prepared for you. This virtual workstation can be accessed with your web browser using the following URL:

https://frontend.ucsdnov8.tsg.schrodinger.com

You may use the following login credentials to access your desktop:

**Username:** user-15

Password: schrodinger-HudI

### **Usage Information**

The following tips can help you to work efficiently with your virtual workstation.

• **Question:** What can be done if the desktop doesn't load properly, gets stuck, or has other problems?

**Answer:** Press the "Reload" button of your browser. This will reconnect to the remote desktop and will reload the web application.

- Question: How can the size/resolution of the remote desktop be changed?
   Answer: Open the "Control Center" found in the "System" menu on the upper panel of the desktop. Then select "Displays" and change the resolution in the dialog window which opens.
- Question: How to make the remote desktop window fit the browser window?
   Answer: Press the "Reload" button of your browser after resizing the browser window.
- Question: How to submit jobs to the compute backend of the virtual workstation?
   Answer: Most computations in Schrödinger Suite can be started on a compute backend. The computational resources of this compute backend (if available for your virtual workstation) show up as "compute-<number>-[cpu/gpu]", in the dialogs which allow you to select specific hosts for your computations. Selecting such an entry will submit your simulation jobs to the compute backend of your virtal workstation. Please follow the advice of your trainer when submitting compute jobs.
- Question: How can files be transferred from a local client to the virtual workstation or vice versa?

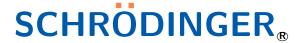

Welcome to the Schrödinger Workshop. A virtual workstation has been prepared for you. This virtual workstation can be accessed with your web browser using the following URL:

https://frontend.ucsdnov8.tsg.schrodinger.com

You may use the following login credentials to access your desktop:

**Username:** user-16

Password: schrodinger-hFgh

### **Usage Information**

The following tips can help you to work efficiently with your virtual workstation.

• **Question:** What can be done if the desktop doesn't load properly, gets stuck, or has other problems?

**Answer:** Press the "Reload" button of your browser. This will reconnect to the remote desktop and will reload the web application.

- Question: How can the size/resolution of the remote desktop be changed?
   Answer: Open the "Control Center" found in the "System" menu on the upper panel of the desktop. Then select "Displays" and change the resolution in the dialog window which opens.
- Question: How to make the remote desktop window fit the browser window?
   Answer: Press the "Reload" button of your browser after resizing the browser window.
- Question: How to submit jobs to the compute backend of the virtual workstation?
   Answer: Most computations in Schrödinger Suite can be started on a compute backend. The computational resources of this compute backend (if available for your virtual workstation) show up as "compute-<number>-[cpu/gpu]", in the dialogs which allow you to select specific hosts for your computations. Selecting such an entry will submit your simulation jobs to the compute backend of your virtal workstation. Please follow the advice of your trainer when submitting compute jobs.
- Question: How can files be transferred from a local client to the virtual workstation or vice versa?

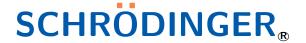

Welcome to the Schrödinger Workshop. A virtual workstation has been prepared for you. This virtual workstation can be accessed with your web browser using the following URL:

https://frontend.ucsdnov8.tsg.schrodinger.com

You may use the following login credentials to access your desktop:

**Username:** user-17

Password: schrodinger-NILO

### **Usage Information**

The following tips can help you to work efficiently with your virtual workstation.

• **Question:** What can be done if the desktop doesn't load properly, gets stuck, or has other problems?

**Answer:** Press the "Reload" button of your browser. This will reconnect to the remote desktop and will reload the web application.

- Question: How can the size/resolution of the remote desktop be changed?
   Answer: Open the "Control Center" found in the "System" menu on the upper panel of the desktop. Then select "Displays" and change the resolution in the dialog window which opens.
- Question: How to make the remote desktop window fit the browser window?
   Answer: Press the "Reload" button of your browser after resizing the browser window.
- Question: How to submit jobs to the compute backend of the virtual workstation?
   Answer: Most computations in Schrödinger Suite can be started on a compute backend. The computational resources of this compute backend (if available for your virtual workstation) show up as "compute-<number>-[cpu/gpu]", in the dialogs which allow you to select specific hosts for your computations. Selecting such an entry will submit your simulation jobs to the compute backend of your virtal workstation. Please follow the advice of your trainer when submitting compute jobs.
- Question: How can files be transferred from a local client to the virtual workstation or vice versa?

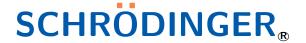

Welcome to the Schrödinger Workshop. A virtual workstation has been prepared for you. This virtual workstation can be accessed with your web browser using the following URL:

https://frontend.ucsdnov8.tsg.schrodinger.com

You may use the following login credentials to access your desktop:

**Username:** user-18

Password: schrodinger-B6xz

### **Usage Information**

The following tips can help you to work efficiently with your virtual workstation.

 Question: What can be done if the desktop doesn't load properly, gets stuck, or has other problems?

**Answer:** Press the "Reload" button of your browser. This will reconnect to the remote desktop and will reload the web application.

- Question: How can the size/resolution of the remote desktop be changed?
   Answer: Open the "Control Center" found in the "System" menu on the upper panel of the desktop. Then select "Displays" and change the resolution in the dialog window which opens.
- Question: How to make the remote desktop window fit the browser window?
   Answer: Press the "Reload" button of your browser after resizing the browser window.
- Question: How to submit jobs to the compute backend of the virtual workstation?
   Answer: Most computations in Schrödinger Suite can be started on a compute backend. The computational resources of this compute backend (if available for your virtual workstation) show up as "compute-<number>-[cpu/gpu]", in the dialogs which allow you to select specific hosts for your computations. Selecting such an entry will submit your simulation jobs to the compute backend of your virtal workstation. Please follow the advice of your trainer when submitting compute jobs.
- Question: How can files be transferred from a local client to the virtual workstation or vice versa?

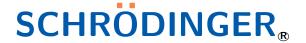

Welcome to the Schrödinger Workshop. A virtual workstation has been prepared for you. This virtual workstation can be accessed with your web browser using the following URL:

https://frontend.ucsdnov8.tsg.schrodinger.com

You may use the following login credentials to access your desktop:

**Username:** user-19

Password: schrodinger-r2VR

#### **Usage Information**

The following tips can help you to work efficiently with your virtual workstation.

• **Question:** What can be done if the desktop doesn't load properly, gets stuck, or has other problems?

**Answer:** Press the "Reload" button of your browser. This will reconnect to the remote desktop and will reload the web application.

- Question: How can the size/resolution of the remote desktop be changed?
   Answer: Open the "Control Center" found in the "System" menu on the upper panel of the desktop. Then select "Displays" and change the resolution in the dialog window which opens.
- Question: How to make the remote desktop window fit the browser window?
   Answer: Press the "Reload" button of your browser after resizing the browser window.
- Question: How to submit jobs to the compute backend of the virtual workstation?
   Answer: Most computations in Schrödinger Suite can be started on a compute backend. The computational resources of this compute backend (if available for your virtual workstation) show up as "compute-<number>-[cpu/gpu]", in the dialogs which allow you to select specific hosts for your computations. Selecting such an entry will submit your simulation jobs to the compute backend of your virtal workstation. Please follow the advice of your trainer when submitting compute jobs.
- Question: How can files be transferred from a local client to the virtual workstation or vice versa?

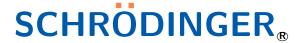

Welcome to the Schrödinger Workshop. A virtual workstation has been prepared for you. This virtual workstation can be accessed with your web browser using the following URL:

https://frontend.ucsdnov8.tsg.schrodinger.com

You may use the following login credentials to access your desktop:

**Username:** user-20

Password: schrodinger-510o

### **Usage Information**

The following tips can help you to work efficiently with your virtual workstation.

• **Question:** What can be done if the desktop doesn't load properly, gets stuck, or has other problems?

**Answer:** Press the "Reload" button of your browser. This will reconnect to the remote desktop and will reload the web application.

- Question: How can the size/resolution of the remote desktop be changed?
   Answer: Open the "Control Center" found in the "System" menu on the upper panel of the desktop. Then select "Displays" and change the resolution in the dialog window which opens.
- Question: How to make the remote desktop window fit the browser window?
   Answer: Press the "Reload" button of your browser after resizing the browser window.
- Question: How to submit jobs to the compute backend of the virtual workstation?
   Answer: Most computations in Schrödinger Suite can be started on a compute backend. The computational resources of this compute backend (if available for your virtual workstation) show up as "compute-<number>-[cpu/gpu]", in the dialogs which allow you to select specific hosts for your computations. Selecting such an entry will submit your simulation jobs to the compute backend of your virtal workstation. Please follow the advice of your trainer when submitting compute jobs.
- Question: How can files be transferred from a local client to the virtual workstation or vice versa?

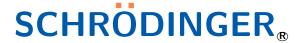

Welcome to the Schrödinger Workshop. A virtual workstation has been prepared for you. This virtual workstation can be accessed with your web browser using the following URL:

https://frontend.ucsdnov8.tsg.schrodinger.com

You may use the following login credentials to access your desktop:

**Username:** user-21

Password: schrodinger-MrMT

### **Usage Information**

The following tips can help you to work efficiently with your virtual workstation.

• **Question:** What can be done if the desktop doesn't load properly, gets stuck, or has other problems?

**Answer:** Press the "Reload" button of your browser. This will reconnect to the remote desktop and will reload the web application.

- Question: How can the size/resolution of the remote desktop be changed?
   Answer: Open the "Control Center" found in the "System" menu on the upper panel of the desktop. Then select "Displays" and change the resolution in the dialog window which opens.
- Question: How to make the remote desktop window fit the browser window?
   Answer: Press the "Reload" button of your browser after resizing the browser window.
- Question: How to submit jobs to the compute backend of the virtual workstation?
   Answer: Most computations in Schrödinger Suite can be started on a compute backend. The computational resources of this compute backend (if available for your virtual workstation) show up as "compute-<number>-[cpu/gpu]", in the dialogs which allow you to select specific hosts for your computations. Selecting such an entry will submit your simulation jobs to the compute backend of your virtal workstation. Please follow the advice of your trainer when submitting compute jobs.
- Question: How can files be transferred from a local client to the virtual workstation or vice versa?

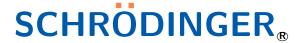

Welcome to the Schrödinger Workshop. A virtual workstation has been prepared for you. This virtual workstation can be accessed with your web browser using the following URL:

https://frontend.ucsdnov8.tsg.schrodinger.com

You may use the following login credentials to access your desktop:

**Username:** user-22

Password: schrodinger-95lu

#### **Usage Information**

The following tips can help you to work efficiently with your virtual workstation.

• **Question:** What can be done if the desktop doesn't load properly, gets stuck, or has other problems?

**Answer:** Press the "Reload" button of your browser. This will reconnect to the remote desktop and will reload the web application.

- Question: How can the size/resolution of the remote desktop be changed?
   Answer: Open the "Control Center" found in the "System" menu on the upper panel of the desktop. Then select "Displays" and change the resolution in the dialog window which opens.
- Question: How to make the remote desktop window fit the browser window?
   Answer: Press the "Reload" button of your browser after resizing the browser window.
- Question: How to submit jobs to the compute backend of the virtual workstation?
   Answer: Most computations in Schrödinger Suite can be started on a compute backend. The computational resources of this compute backend (if available for your virtual workstation) show up as "compute-<number>-[cpu/gpu]", in the dialogs which allow you to select specific hosts for your computations. Selecting such an entry will submit your simulation jobs to the compute backend of your virtal workstation. Please follow the advice of your trainer when submitting compute jobs.
- Question: How can files be transferred from a local client to the virtual workstation or vice versa?

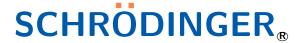

Welcome to the Schrödinger Workshop. A virtual workstation has been prepared for you. This virtual workstation can be accessed with your web browser using the following URL:

https://frontend.ucsdnov8.tsg.schrodinger.com

You may use the following login credentials to access your desktop:

**Username:** user-23

Password: schrodinger-5xjP

### **Usage Information**

The following tips can help you to work efficiently with your virtual workstation.

• **Question:** What can be done if the desktop doesn't load properly, gets stuck, or has other problems?

**Answer:** Press the "Reload" button of your browser. This will reconnect to the remote desktop and will reload the web application.

- Question: How can the size/resolution of the remote desktop be changed?
   Answer: Open the "Control Center" found in the "System" menu on the upper panel of the desktop. Then select "Displays" and change the resolution in the dialog window which opens.
- Question: How to make the remote desktop window fit the browser window?
   Answer: Press the "Reload" button of your browser after resizing the browser window.
- Question: How to submit jobs to the compute backend of the virtual workstation?
   Answer: Most computations in Schrödinger Suite can be started on a compute backend. The computational resources of this compute backend (if available for your virtual workstation) show up as "compute-<number>-[cpu/gpu]", in the dialogs which allow you to select specific hosts for your computations. Selecting such an entry will submit your simulation jobs to the compute backend of your virtal workstation. Please follow the advice of your trainer when submitting compute jobs.
- Question: How can files be transferred from a local client to the virtual workstation or vice versa?

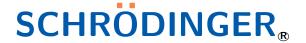

Welcome to the Schrödinger Workshop. A virtual workstation has been prepared for you. This virtual workstation can be accessed with your web browser using the following URL:

https://frontend.ucsdnov8.tsg.schrodinger.com

You may use the following login credentials to access your desktop:

**Username:** user-24

Password: schrodinger-4b4i

#### **Usage Information**

The following tips can help you to work efficiently with your virtual workstation.

• **Question:** What can be done if the desktop doesn't load properly, gets stuck, or has other problems?

**Answer:** Press the "Reload" button of your browser. This will reconnect to the remote desktop and will reload the web application.

- Question: How can the size/resolution of the remote desktop be changed?
   Answer: Open the "Control Center" found in the "System" menu on the upper panel of the desktop. Then select "Displays" and change the resolution in the dialog window which opens.
- Question: How to make the remote desktop window fit the browser window?
   Answer: Press the "Reload" button of your browser after resizing the browser window.
- Question: How to submit jobs to the compute backend of the virtual workstation?
   Answer: Most computations in Schrödinger Suite can be started on a compute backend. The computational resources of this compute backend (if available for your virtual workstation) show up as "compute-<number>-[cpu/gpu]", in the dialogs which allow you to select specific hosts for your computations. Selecting such an entry will submit your simulation jobs to the compute backend of your virtal workstation. Please follow the advice of your trainer when submitting compute jobs.
- Question: How can files be transferred from a local client to the virtual workstation or vice versa?